# Guía de configuración rápida

Lea primero, la *Guía de seguridad del producto*, a continuación, lea la *Guía de configuración rápida* para consultar el procedimiento correcto de instalación. No todos los modelos están disponibles en todos los países

Los manuales más recientes están disponibles en el O Brother Solutions Center: [support.brother.com/manuals.](support.brother.com/manuals)

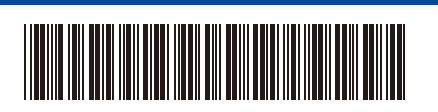

#### **MFC-L2750DW / MFC-L2732DW / MFC-L2730DW**

### Desembale el equipo y compruebe los componentes

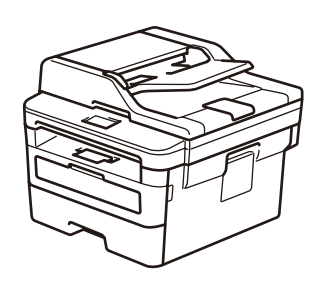

#### **NOTA:**

- Los componentes incluidos en la caja pueden variar según el país.
- Las interfaces de conexión disponibles varían en función del modelo.
- Cables de interfaz no incluidos. Debe adquirir el cable de interfaz correcto si necesita uno.

#### **Cable USB**

Recomendamos el uso de un cable USB 2.0 (tipo A/B) de no más de 2 metros.

#### **Cable de red**

- Utilice un cable de par trenzado directo de categoría 5 (o superior).
- Las ilustraciones de esta *Guía de configuración rápida* muestran el modelo MFC-L2750DW.

- **1.** En la pantalla táctil del equipo, pulse  $\left[\begin{array}{c} \bullet \\ \bullet \end{array}\right]$  [Ajustes] > [Todos ajustes] > [Conf.inicial] > [Sel. idioma].
- **2.** Pulse su idioma.
- **3.** Pulse 1.

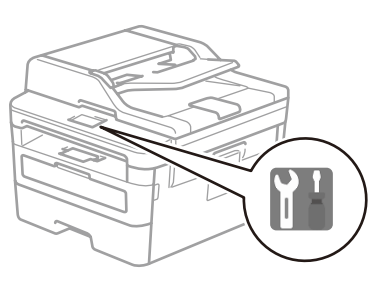

## Retire los materiales de embalaje e instale la unidad de tambor y el cartucho de tóner

### Cargue el papel en la bandeja de papel 2

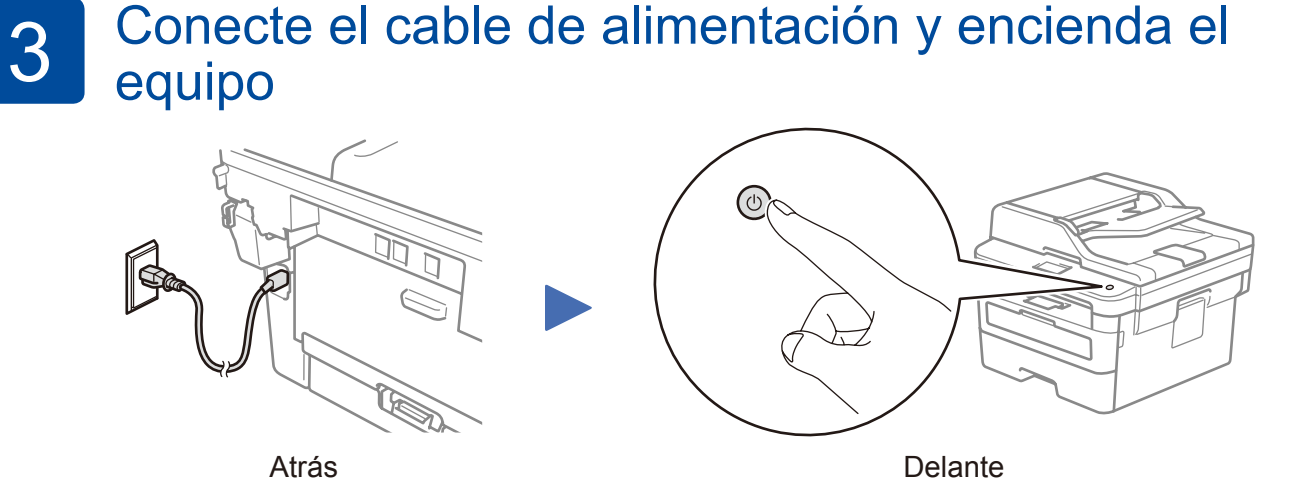

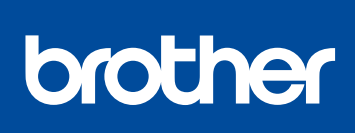

1

Vea los Preguntas frecuentes en vídeo si desea obtener ayuda para configurar el

equipo Brother:

<support.brother.com/videos>.

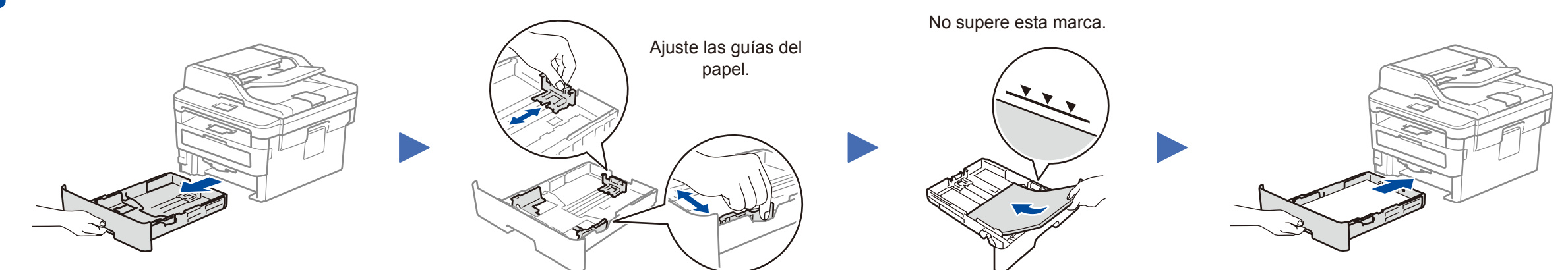

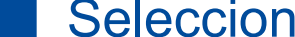

**Cable de línea telefónica** (Para modelos MFC)

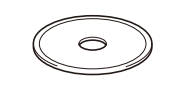

**Disco de instalación de Brother Guía de configuración rápida**

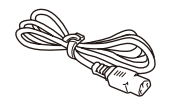

**Guía de seguridad del producto**

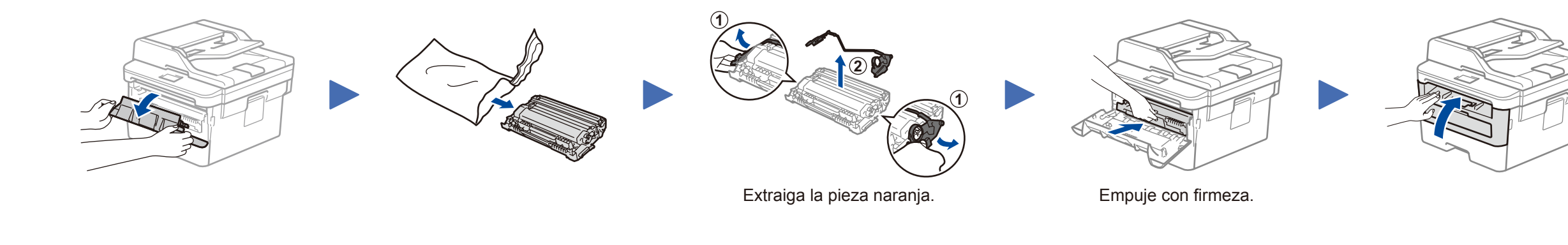

Después de encender el equipo, tal vez deba definir su país o idioma (en función del equipo).

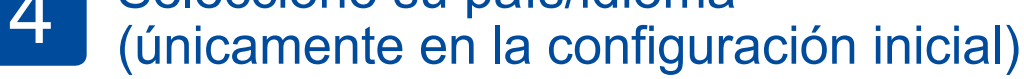

Si es necesario, siga las instrucciones que aparecen en la pantalla.

**Cable de alimentación de CA** (solo para ciertos modelos)

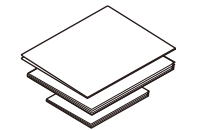

# 5 Seleccione su idioma (si es necesario)

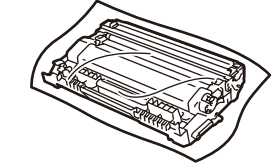

**Unidad de tambor y cartucho de tóner dotacional**

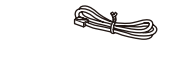

D0141H001-00 **SPA** Versión A

### Selección de un dispositivo para conectar al equipo 6

Si no logra establecer la conexión, reinicie el equipo Brother y el enrutador/punto de acceso inalámbrico y repita el paso  $8$ .

Vaya al paso 9 para instalar las aplicaciones.

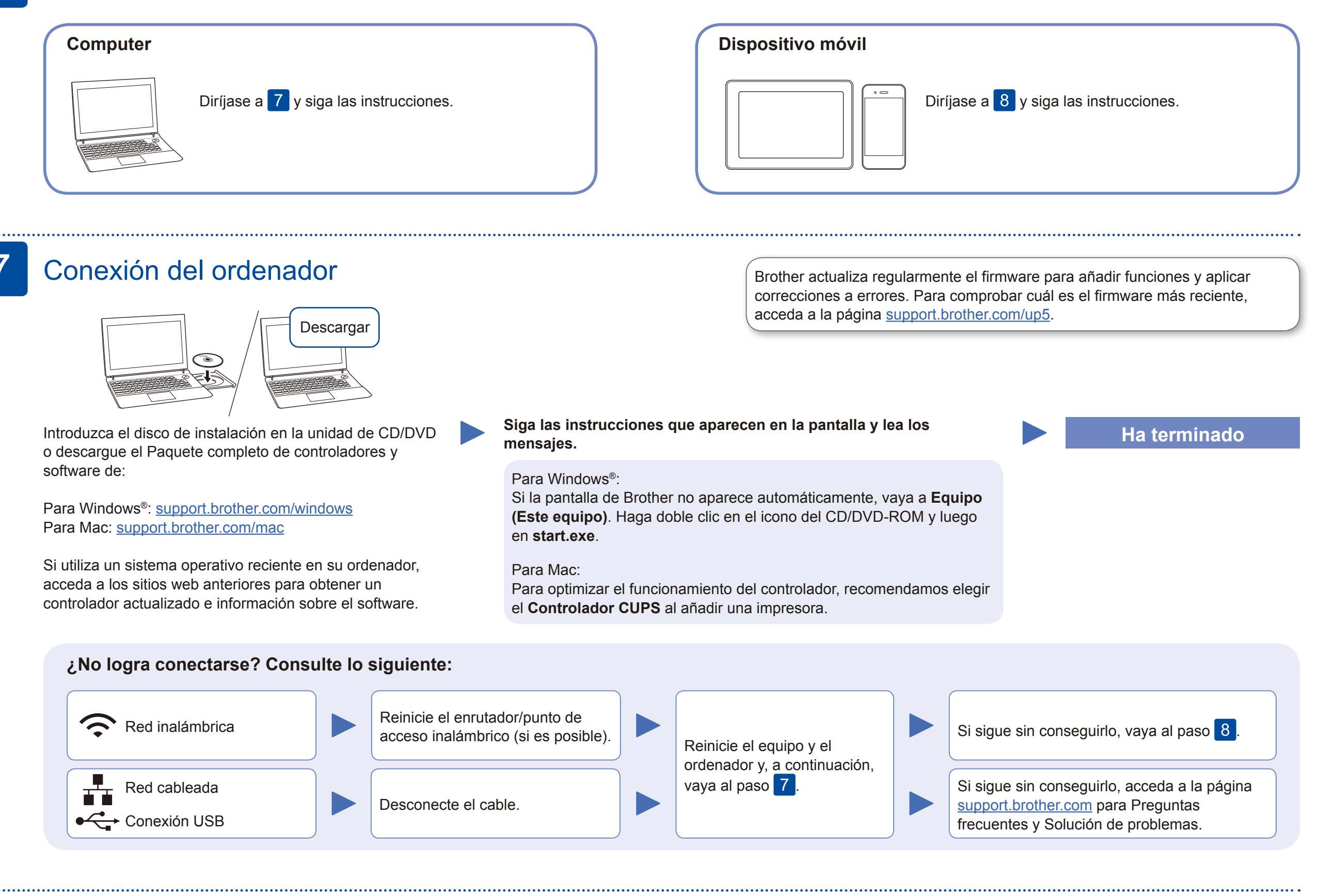

# Configuración inalámbrica alternativa

Localice su SSID (nombre de red) y su Clave de red (contraseña) en el punto de acceso/enrutador inalámbrico y escríbalos en la tabla inferior.

8

### Asistencia inalámbrica adicional: <u>support.brother.com/wireless-support</u>

Para consultar preguntas frecuentes y la sección de solución de problemas, y para descargar software y manuales, acceda a la página support brother.com.<br>Para ver las especificaciones de productos, consulte la Guía del usua

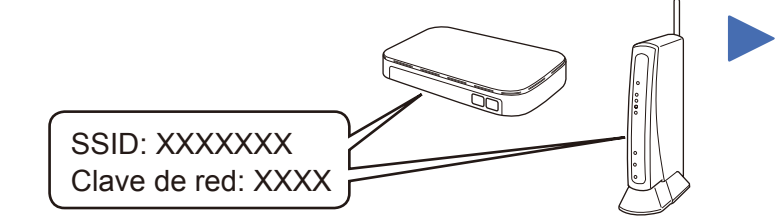

Si no encuentra esos datos, pregunte al administrador de su red o al fabricante del punto de acceso/enrutador inalámbrico.

Seleccione el SSID (nombre de la red) para el enrutador/punto de acceso inalámbrico e introduzca la

clave de red (contraseña).

Cuando se establezca la conexión inalámbrica, en la pantalla táctil verá [Conectada].

Pulse | WiFi > [Conf.Asistente] > [Sí].

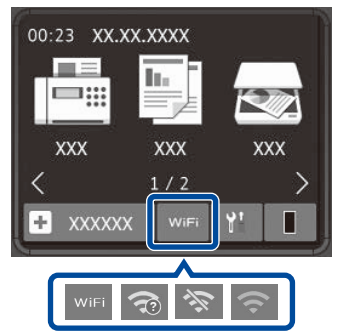

#### **El ordenador**

Vaya al paso 7 para instalar el

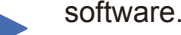

### **Dispositivo móvil**

Aunque no disponga de un enrutador/punto de acceso inalámbrico, el

dispositivo y el equipo pueden conectarse directamente. Si desea obtener más

asistencia para una red inalámbrica, vaya a

[support.brother.com/wireless-support.](support.brother.com/wireless-support)

# Impresión o escaneado con un dispositivo móvil

Descargue e instale nuestra aplicación gratuita **Brother iPrint&Scan** desde una tienda de aplicaciones móviles como la App Store, Google Play™ o Microsoft® Store con el dispositivo móvil.

9

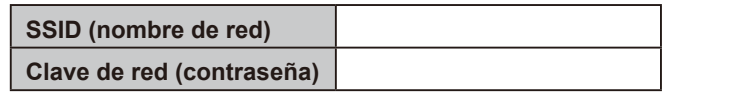

Brother SupportCenter es una aplicación móvil que proporciona la información de asistencia más reciente para los productos Brother. Visite la App Store o Google Play™ para descargarla.

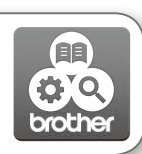

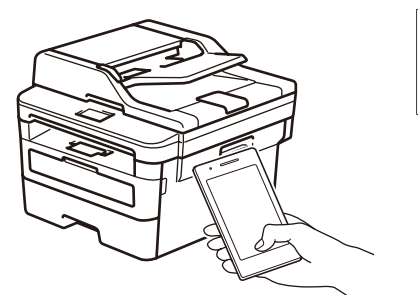

**Aplicaciones opcionales**

Puede imprimir desde su teléfono móvil o escanear en un dispositivo con distintas aplicaciones.

Si desea ver más instrucciones, consulte la *Guía del usuario online*.

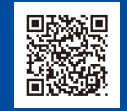

AirPrint está disponible para usuarios de dispositivos Apple. No necesita descargar ningún software para usar AirPrint. Si desea ver más información, consulte la *Guía del usuario online*.

El dispositivo móvil debe estar conectado a la misma red inalámbrica que su equipo Brother.

AirPrint

-33 woburu.

Descargue e instale la aplicación Mopria® Print Service desde Google Play™ usando su dispositivo Android™.

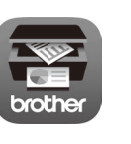